# HI-SPEED USB 2.0 PCI CARD QUICK INSTALL GUIDE

MODFI 167741

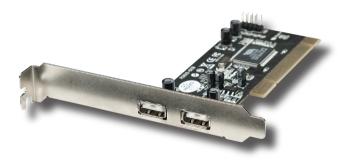

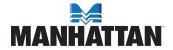

MAN-167741-QIG-0707-02

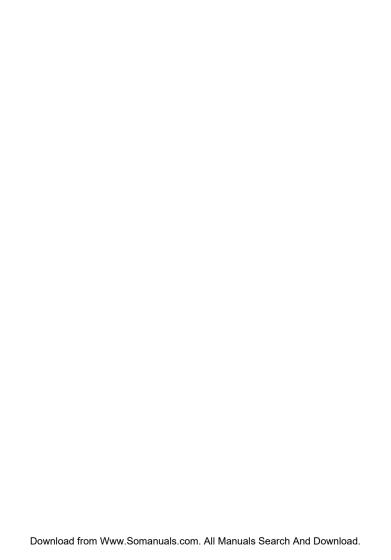

## INTRODUCTION

Thank you for purchasing the MANHATTAN® Hi-Speed USB 2.0 PCI Card. Model 167741.

The easy-to-follow instructions in this guide help make installation of the card quick and simple, so you'll also soon be enjoying the benefits of these features:

- · Adds 2 external Hi-Speed USB 2.0 ports
- · Each port supports data transfer rates of up to 480 Mbps
- Compatible with all USB devices and hot-swappable add and remove USB devices at any time
- Works with various types of USB devices including hubs, removable drives, digital cameras, scanners, CD-RWs, DVD-ROMs, PC video cameras and printers
- No driver software needed for Windows 2000 (SP4), XP, Server 2003 or Vista
- Supports high-speed (480 Mbps), full-speed (12 Mbps), and low-speed (1.5 Mbps) data transfer modes for simultaneous operation of multiple USB 2.0/1.1 devices
- · Lifetime Warranty

### System Requirements

- · Windows 2000/XP/Server 2003/Vista
- · Available PCI slot

#### **Package Contents**

- Hi-Speed USB 2.0 PCI Card
- · Quick install guide

## HARDWARE INSTALLATION

Before installing the card, note the position of the available USB ports. **NOTE:** Be careful with the polarity of the USB connector (USB3). Check the pin assignments carefully while connecting the USB cable, as an incorrect connection between the cable and connector will prevent the card from working or even damage it.

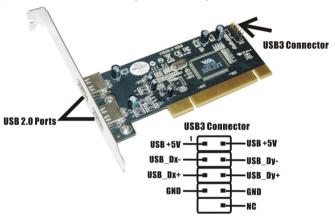

- 1. Turn off your computer.
- 2. Unplug the power cord and remove your computer's cover.
- 3. Remove the slot bracket from an available PCI slot.
- 4. To install the card, carefully align the card's bus connector with the selected PCI slot on the motherboard. Push the board down firmly.
- 5. Replace the slot bracket's holding screw to secure the card.
- 6. Replace the computer cover and reconnect the power cord.

## DRIVER INSTALLATION

Windows 2000/XP/ Server 2003/Vista automatically detects and installs the correct driver for the card. Ensure you have the latest Service Pack installed: SP1 or later for Windows XP; SP4 or later for Windows 2000.

#### **Verify Windows Driver Installation**

- 1. Right-click "My Computer": click "Manage": click "Device Manager."
- 2 Double-click "Universal Serial Bus Controllers" to confirm installation with the following display.
  - USB Root Hub (USB 2.0 Root Hub in Windows 2000)
  - USB Root Hub
  - USB Root Hub
  - VIA Rev 5 or later USB Universal Host Controller (VIA USB Universal Host Controller in Windows 2000)
  - VIA Rev 5 or later USB Universal Host Controller (VIA USB Universal Host Controller in Windows 2000)
  - VIA USB Enhanced Host Controller

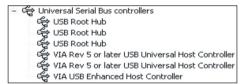

## **SPECIFICATIONS**

#### Standards and certifications

USB 2.0/1.1/1.0. FCC. RoHS. CE. WEEE

#### Port specifications

2 external Hi-Speed USB 2.0 ports, A-type

#### Bus specifications

- PCI 32-bit interface
- VIA 6212 chipset

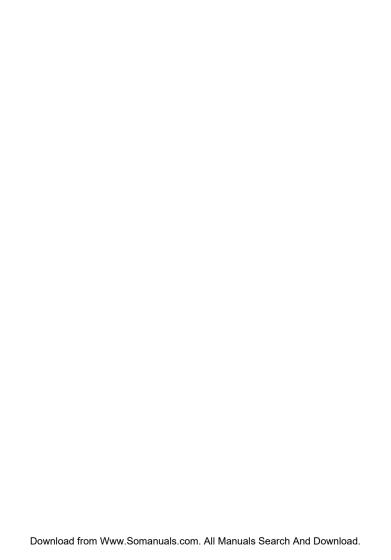

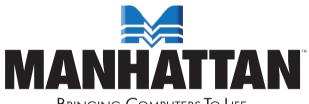

BRINGING COMPUTERS TO LIFE

## www.manhattan-products.com

Are you completely satisfied with this product? Please contact your MANHATTAN® dealer with comments or questions.

Copyright © MANHATTAN

All products mentioned are trademarks or registered trademarks of their respective owners. Download from Www.Somanuals.com. All Manuals Search And Download. Free Manuals Download Website

http://myh66.com

http://usermanuals.us

http://www.somanuals.com

http://www.4manuals.cc

http://www.manual-lib.com

http://www.404manual.com

http://www.luxmanual.com

http://aubethermostatmanual.com

Golf course search by state

http://golfingnear.com

Email search by domain

http://emailbydomain.com

Auto manuals search

http://auto.somanuals.com

TV manuals search

http://tv.somanuals.com